# 專題研究 WEEK 4 - LIVE DEMO

Prof. Lin-shan Lee TA. Ju-Chieh, Chou (r06922020@ntu.edu.tw)

## Outline

- Review
- Live Demo introduction
- Restriction
- TODO
- To think
- Warning
- FAQ

# Review: achieving ASR system

- <u>Automatic Speech Recognition System</u>
- Input wave -> output text

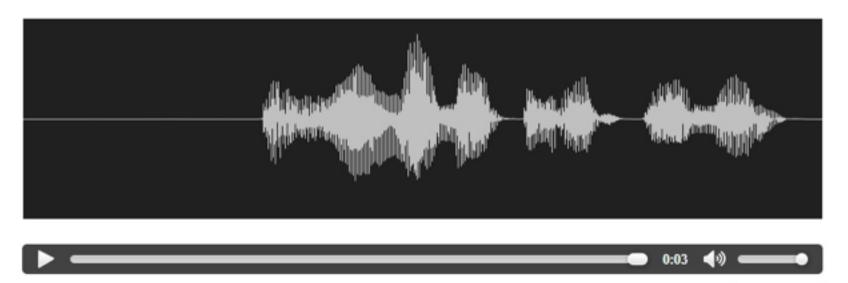

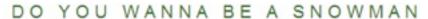

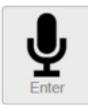

#### Review

- Week 1: feature extraction
  - **compute-mfcc-feat**
  - add-delta
  - **compute-cmvn-stats**
  - apply-cmvn
  - **File format: scp,ark**

#### Review

- Week 2: training acoustic model
  - monophone
  - clustering tree
  - triphone
  - Models: final.mdl, tree

#### Review

- Week 3: decoding and training Im
  - SRILM( ngram-count/ kn-smoothing )
  - Kaldi WFST decoding
  - HTK Viterbi decoding
  - Vulcan( kaldi format -> HTK format )
  - **Models: final.mmf tiedlist**

#### **Live Demo**

- Now we integrated them into a real-world ASR system for you.
- You could upload your own models.
- Now give a shot! Experience your own ASR in a "real" way.

#### **Live Demo**

- https://140.112.21.35:54285/
- Demo

- Remember: use https.
- Ignore the warnings.

#### Restriction

- MFCC with dim 39 only.
- Fixed phone set. (Chinese phones)
- LM must be one of unigram/bigram/trigram model.

#### To Do

- Sign up Live Demo with your account.
  - Please inform TA of your account name for activation.
  - FB Group: 數位語音專題
- Test with basic model embedded in the system.

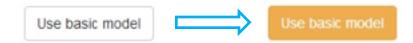

- Upload your model
  - LM/LEX/TREE/MDL
  - For better performance, you may re-train your models.
- Test with your own models.

### To Think

- Compare the basic models with your own models, what is the main difference?
- Do you know of what kind your training data are?
  - train.text/dev.text/test.text
- How about manually tagging your own lexicon and train your own language model?
- Guess about the training data of the basic models.
  - Exemplify your description.

# Language Model: Training Text (2/2)

 $\Box$  cut -d''-f 1 --complement  $\pi$  train\_text > ./exp/Im/LM\_train.text

起 簡 章 備 索 梯次名額限八十名 畫 理 念 概說 鎮 立 圖書館 縣 文化 中心 縣 文化 中心 市 文化 中心 中 正 藝術 館 縣 文化 中心 縣 文化 中心 學術 機構 作 進一步 研究 也 都 不得 不 更 加 謹 慎 小心 深怕下一著錯棋

# Language Model: ngram-count (3/3)

- Lexicon
  - lexicon=material/lexicon.train.txt

```
排 CH_p CH_a CH_i

牌 CH_p CH_a CH_i

CH_p CH_a CH_i

CH_p CH_e CH_i

CH_p CH_e CH_i

CH_p CH_e CH_i

CH_p CH_e CH_i

CH_p CH_e CH_i

CH_p CH_e CH_i

CH_p CH_a CH_u

CH_p CH_a CH_u
```

```
CH_# CH_y CH_d CH_a CH_N#
與國 CH # CH y CH g CH u CH o
與共 CH # CH y CH g CH_o CH_N#
與決 CH # CH y CH dzi CH y CH E
與其 CH # CH y CH tsi CH i
與會 CH # CH y CH h CH u CH e CH i
語法 CH_# CH_y CH f CH a
語調 CH_# CH_y CH_d CH_i CH_a CH_u
語彙 CH # CH y CH h CH u CH e CH i
語氣 CH_# CH_y CH_tsi CH_i
語詞 CH_# CH y CH ts CH U
語言 CH_# CH_y CH_# CH_i CH_E CH_n#
語音 CH # CH y CH # CH i CH n#
語文 CH_# CH_y CH_# CH_u CH_@ CH_n#
玉米 CH # CH y CH m CH i
```

- Q: How to download the models in the workstation?
- **□ A**:
  - **■** FileZilla
  - **MobaXterm**
  - "sftp" or "scp" command in your linux OS.

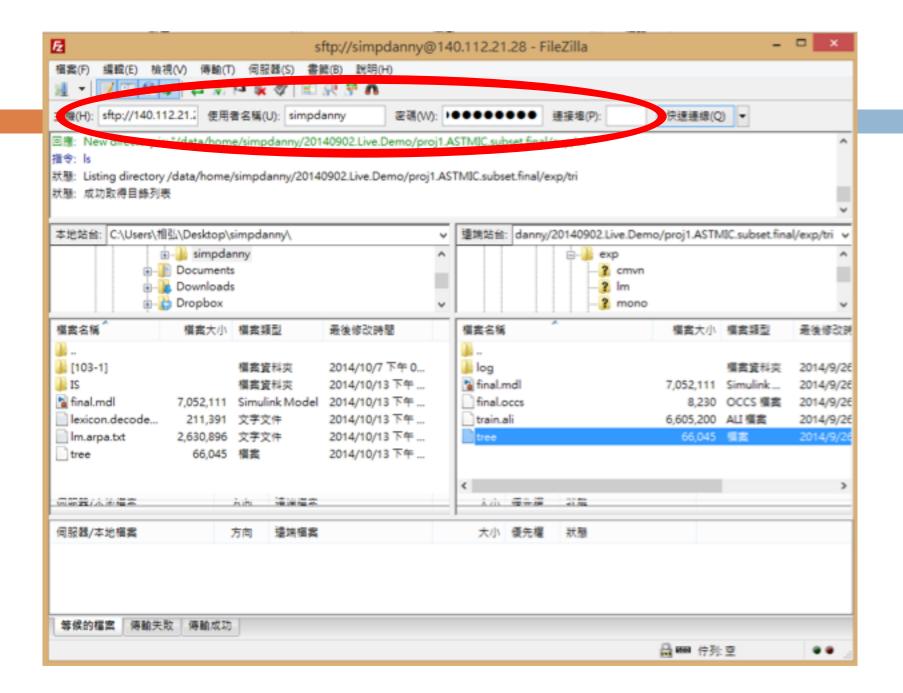

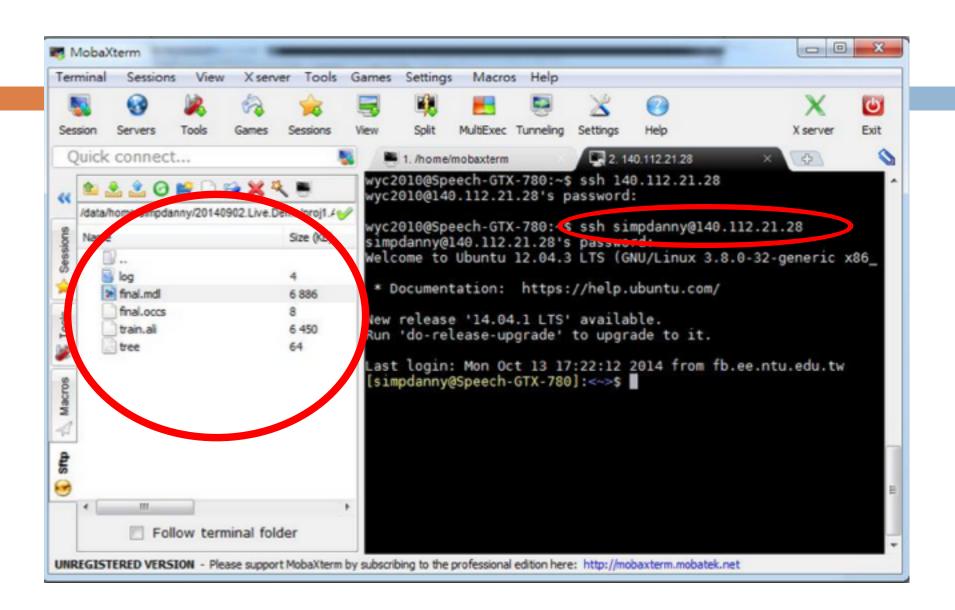

# Warning

 Do not press the "Record" button before you upload your model or choose the basic model, otherwise the server will shut down.

- Q: Why I always got server error?
- A: Make sure you got models uploaded. Is the timestamp field empty?

#### Last upload date:

| • TREE: | 2014-10-13 17:51 |
|---------|------------------|
| • MDL:  | 2014-10-13 17:51 |
| • LM:   | 2014-10-13 17:51 |
| • LEX:  | 2014-10-13 17:51 |

TREE: exp/tri/tree

MDL: exp/tri/final.mdl

LM: exp/lm/lm.arpa.txt

Lexicon:material/lexicon.decode.txt

(or material/lexicon.train.txt)

Warning: If using material/lexicon.train.txt, remember to add the following two lines to the top of the file.

```
<s> sil </s> sil
```

- Q: In corpus mode, why I always got error or 0 accuracy?
- **□ A**:
  - Make sure your corpus is written under UTF-8 encoding.
  - In notepad, the default is ANSI.
  - In vim, the default is UTF-8.

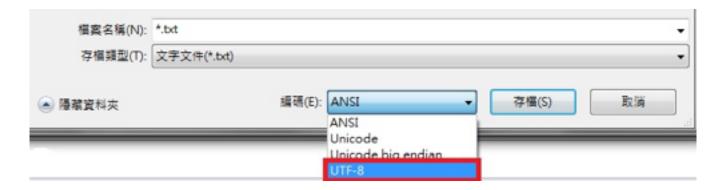

- Q: In corpus mode, why I got negative accuracy?
- **□ A**:
  - Accuracy is actually calculated by (length error) / length.
  - 請參考數位語音處理概論 ch8 page 11

## Q&A

- A short tutorial video:
  - https://youtu.be/9x5e2W9KNfc
- This system is just online.
  - Any bug is expected.
- If you got any question, contact TA through FB group or email instantly.
  - We need you feedback about UI/function.
  - Feel free saying about anything.
  - Email: <u>r06922020@ntu.edu.tw</u>